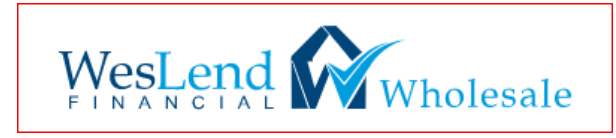

## SIGNING IN and OVERVIEW PAGE

## Go to: [www.weslendwholesale.com](http://www.weslendwholesale.com/)

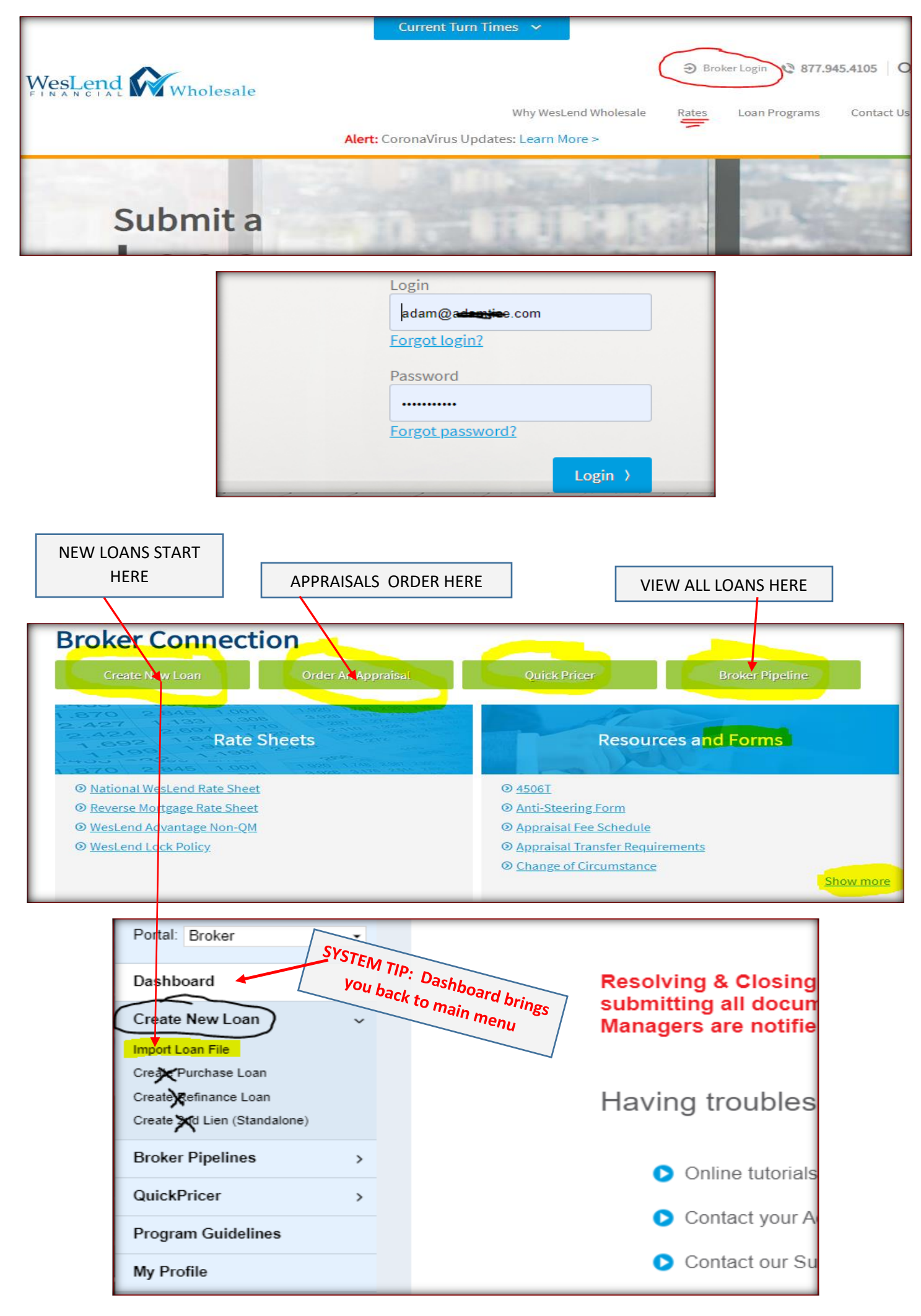

# **\*\*\*BEFORE STARTING, READ THIS PAGE, THEN CONTINUE TO NEXT PAGE\*\*\***

**ALSO!!! BE SURE to make 3.2 file Interview Date is today!**

## CREATE A LOAN: USING DO CASEFILE IS THE VERY BEST WAY TO START A LOAN (see #1 below)

If you use OPTION #2 it is a 3.2 File and is less effective and prone to errors.

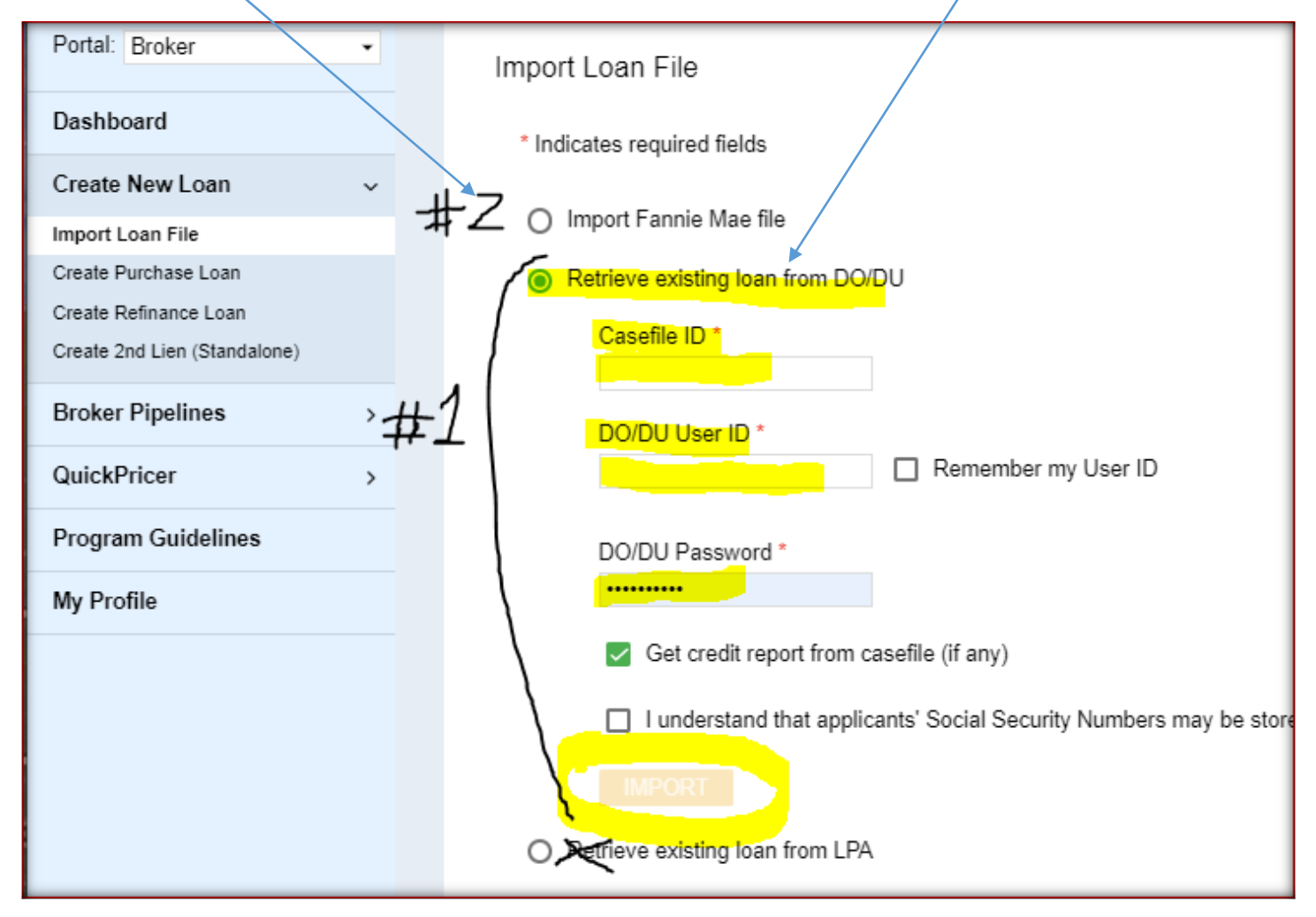

## **Once loan created, CLICK ON APPLICATION INFORMATION**

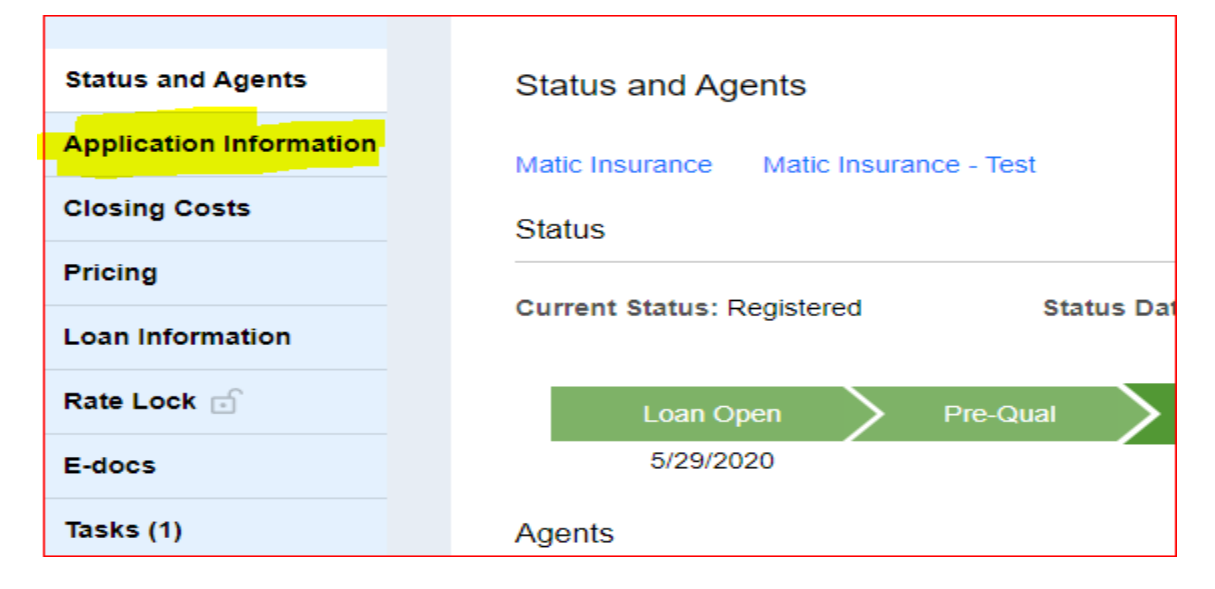

## **PAGE 1 of Application – MAKE SURE THESE BOXES ARE CHECKED CORRECTLY**

### **ALSO BE SURE TO SCROLL DOWN TO SECTION III and ENSURE BORROWER EMAILS ARE CORRECT!!**

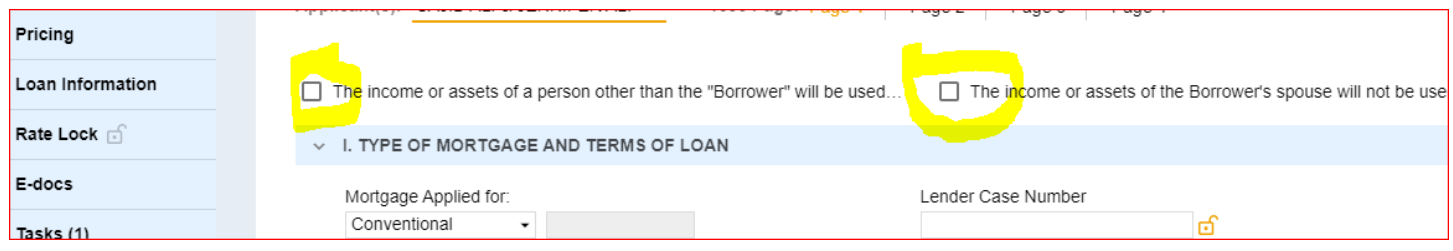

#### **PAGE 2 of Application** – **MAKE SURE THESE BOXES ARE CHECKED CORRECTLY**

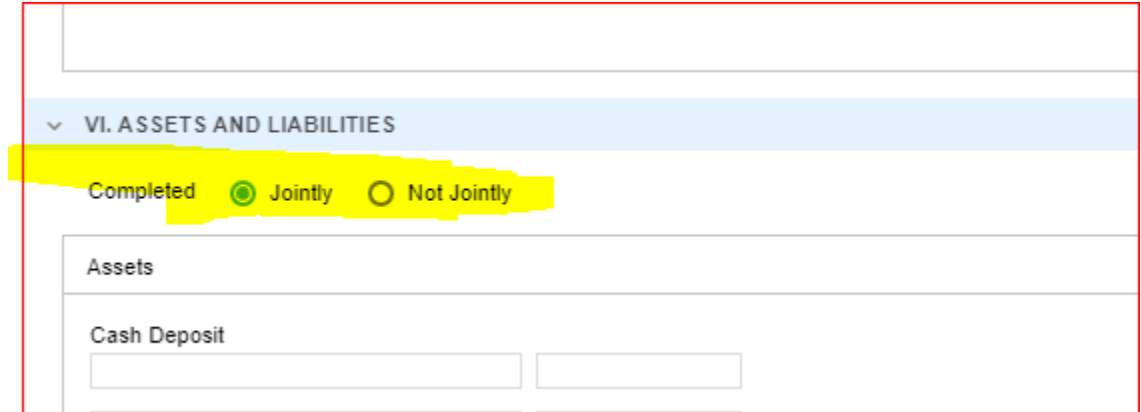

### **PAGE 2 of Application** – **MAKE SURE TO EDIT REOS and MAKE SURE PROPERTIES AND DEBTS LINE UP**

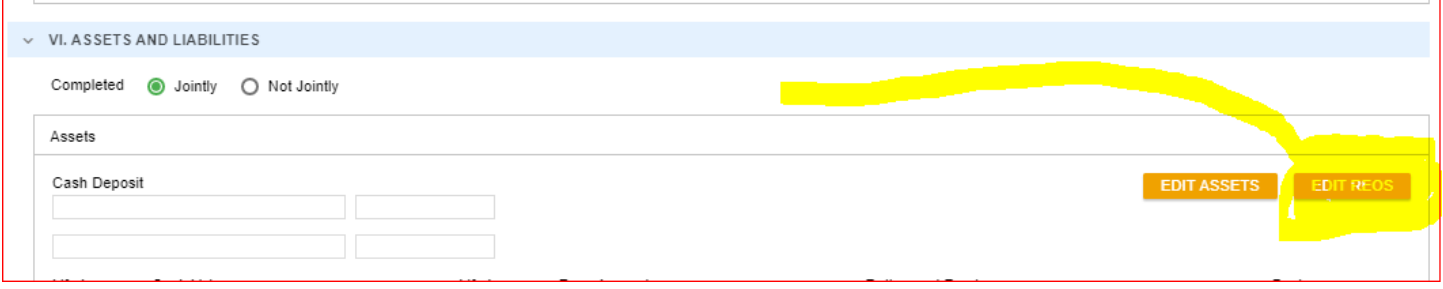

### **EDIT PROPERTIES CORRECTLY**

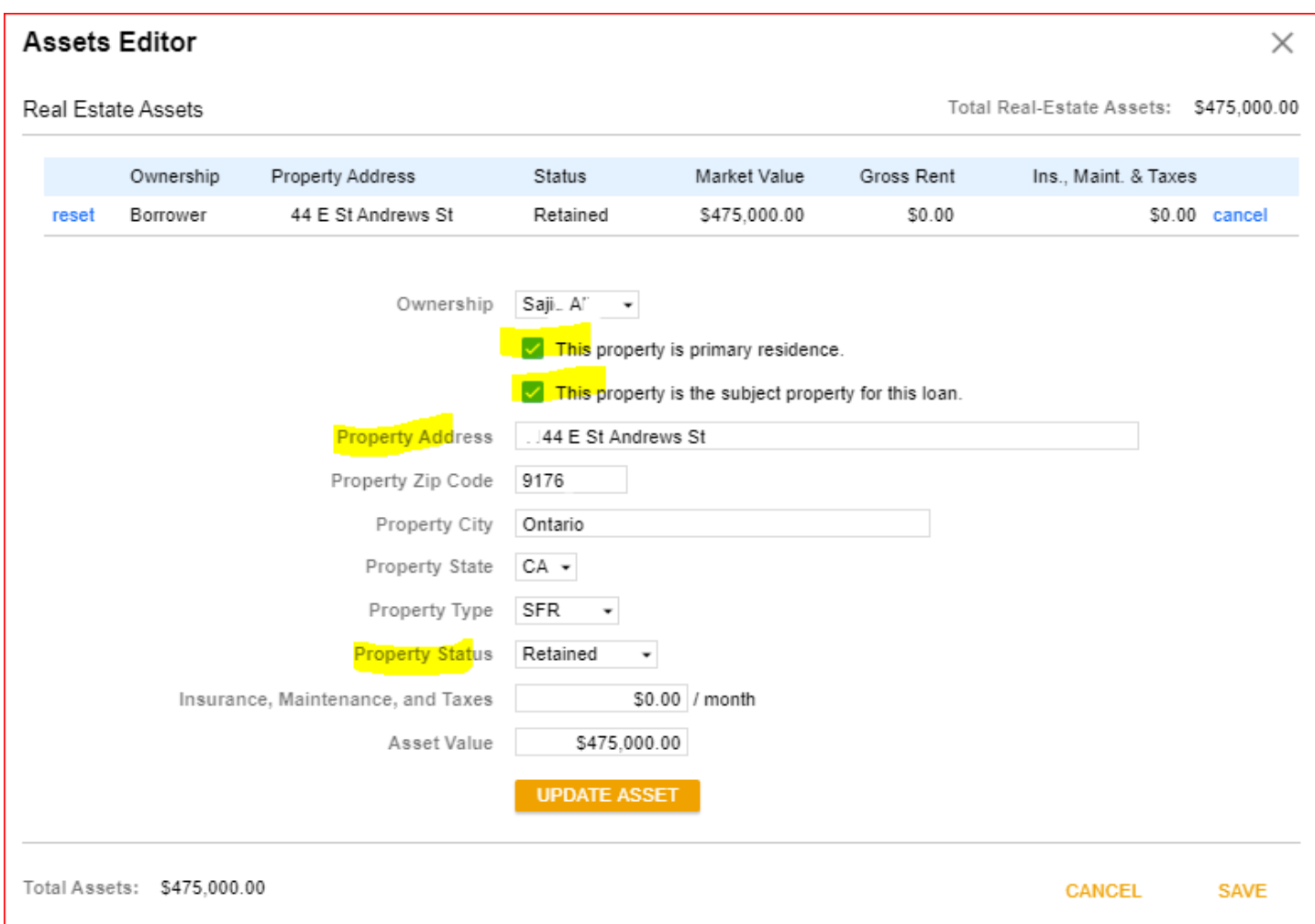

### **ON PAGE 2 of 1003 at BOTTOM, be sure to edit REO DEBT**

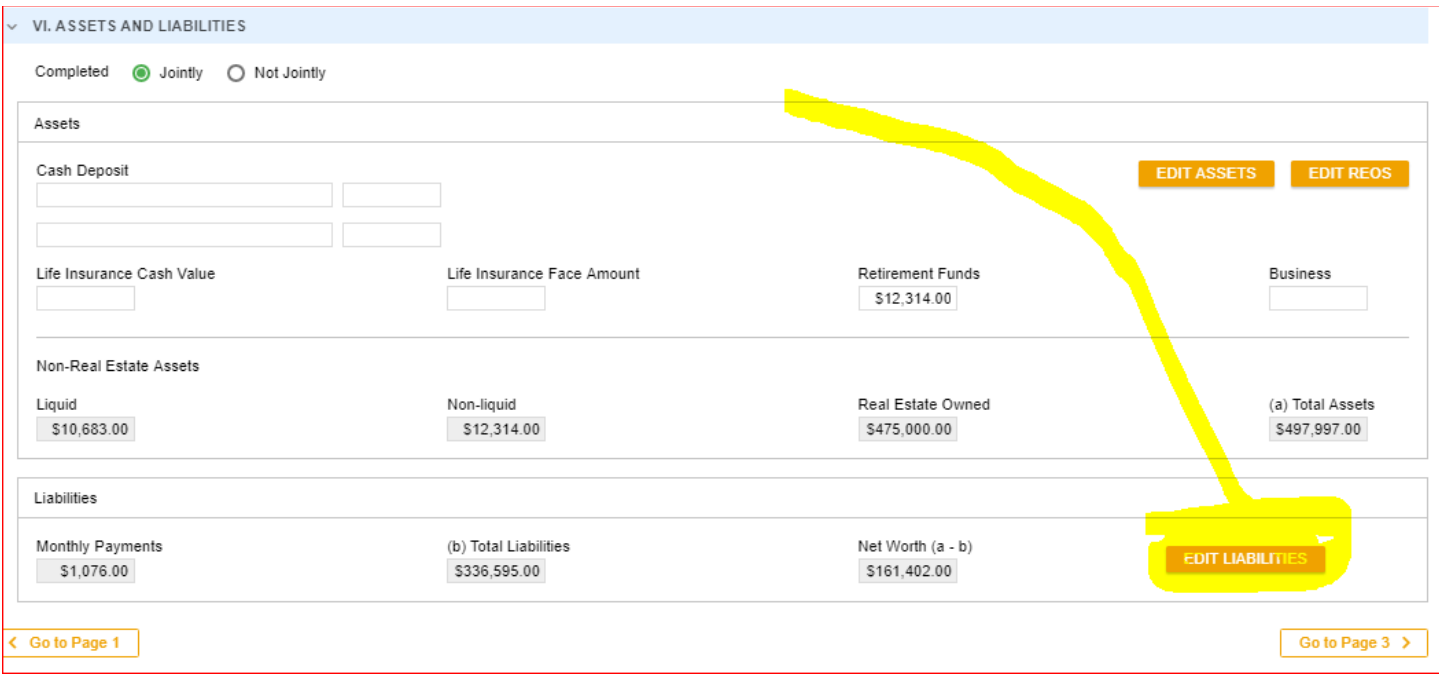

### **MOST CRITICAL is to make sure that on a refinance the current mortgage or credit debts are MARKED CORRECTLY if being paid off….AND the mortgages are LINKED to the correct properties**

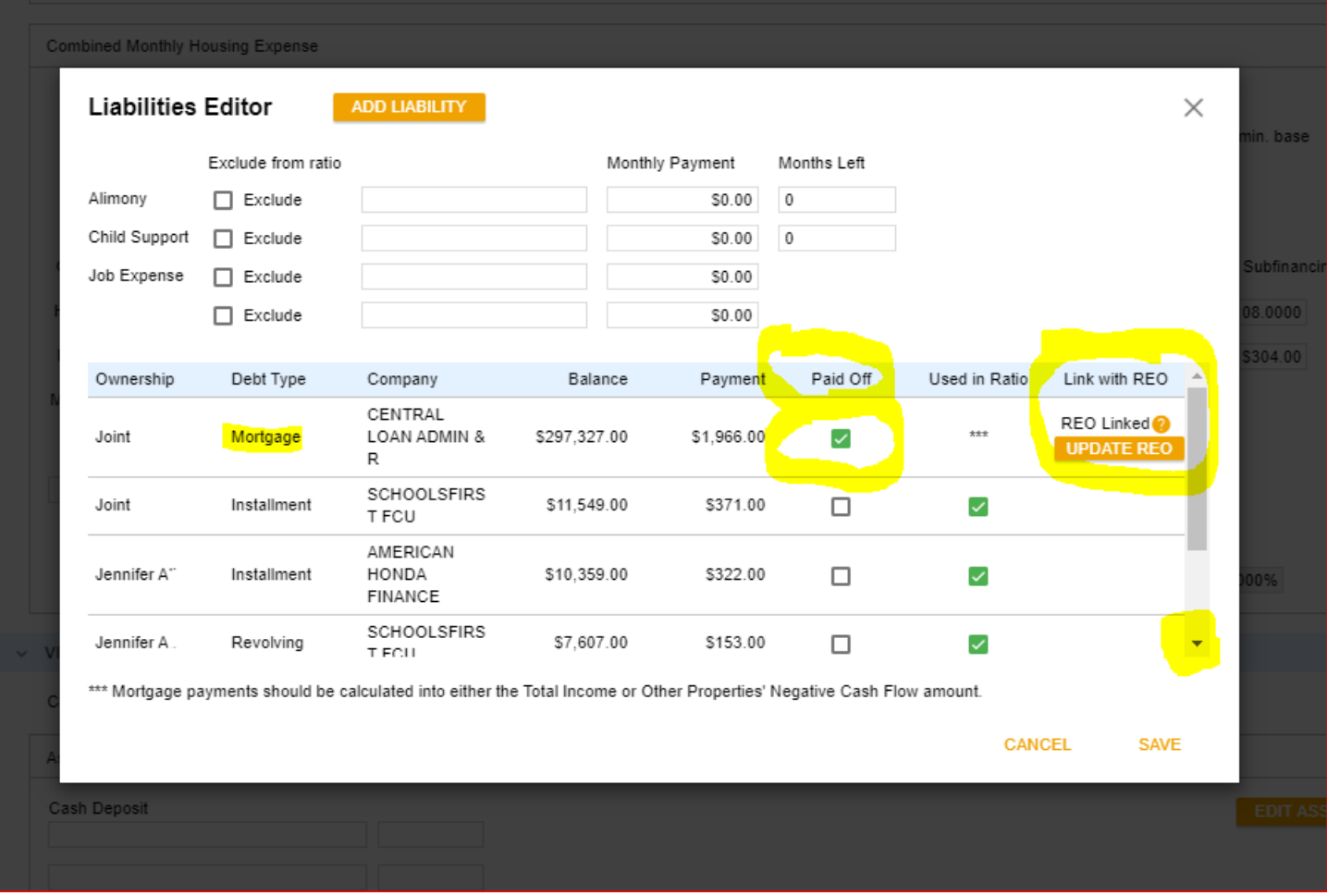

## **PAGE 3 OF 1003 – Be sure to review and BE SURE to complete Section VIII "Declarations"**

**See next page**

### **…in APPLICATION INFORMATION:**

## **PAGE 3 OF 1003 – Be sure to review and BE SURE to complete Section VIII "Declarations"**

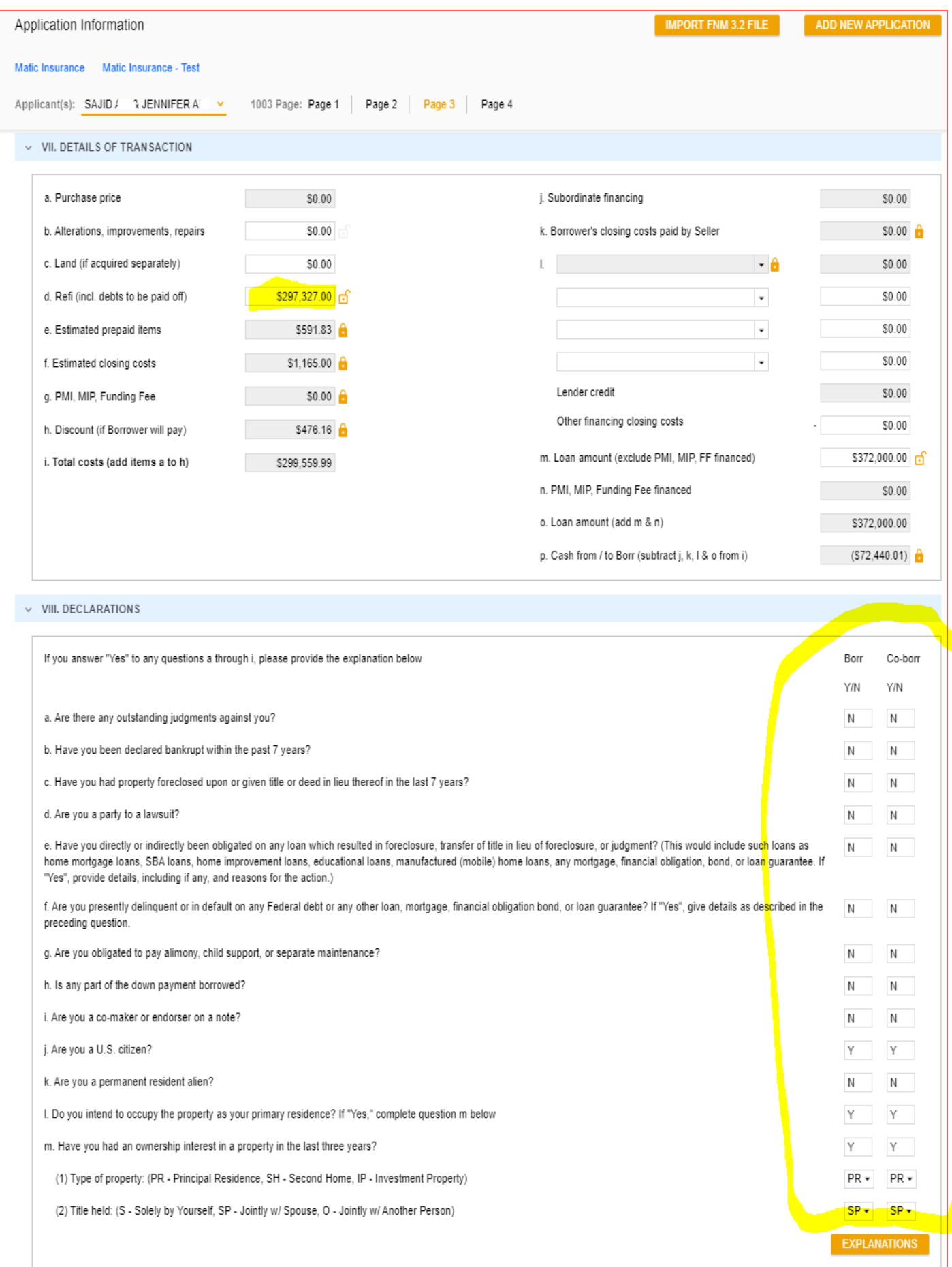

#### ....in APPLICATION INFORMATION:

#### $\times$  X. INFORMATION FOR GOVERNMENT MONITORING PURPOSES

The purpose of collecting this information is to help ensure that all applicants are treated fairly and that the housing needs of communities and neighborhoods are being fulfilled. For residential mortgage lending, federal  $\overline{a}$ 

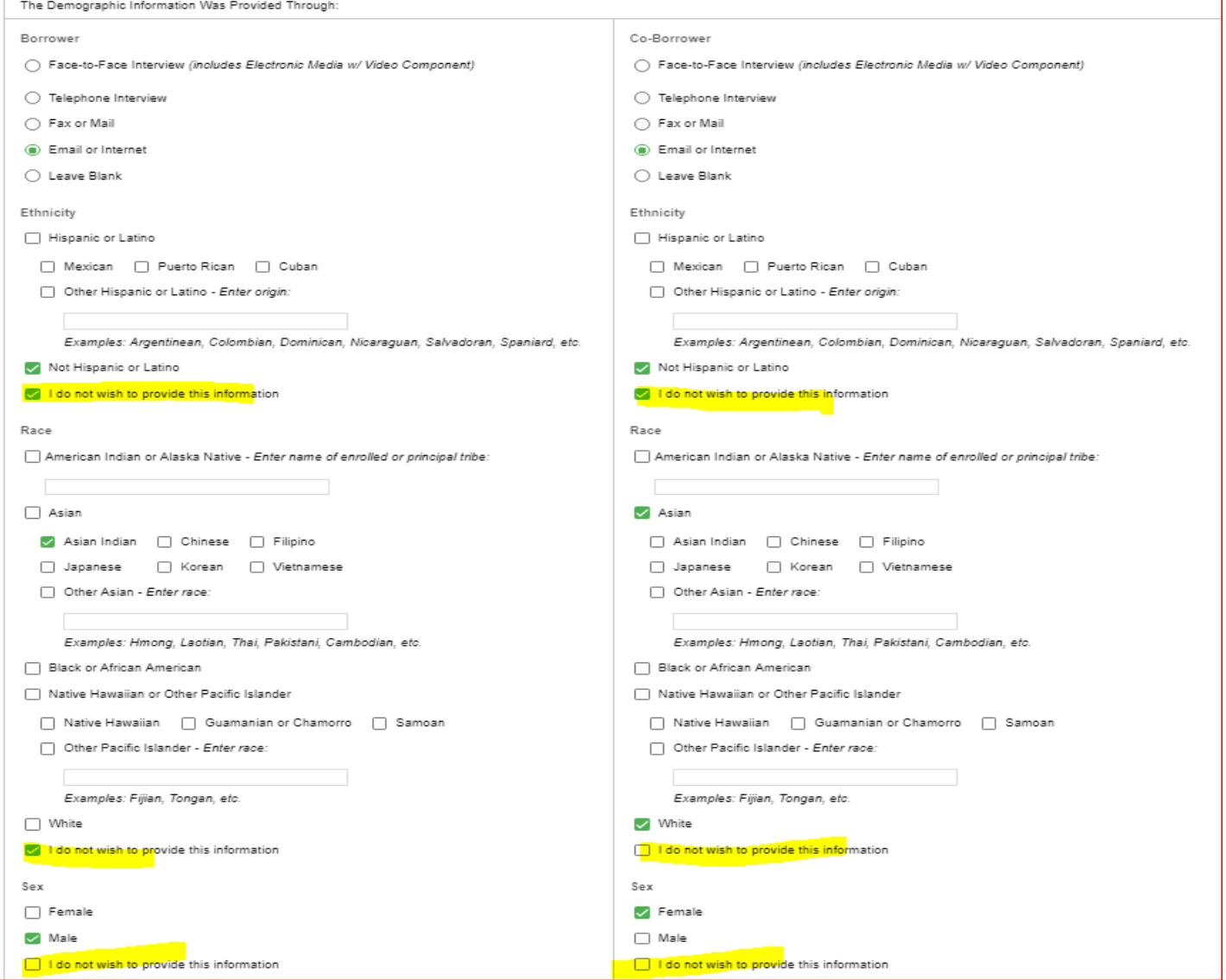

#### USE TODAY DATE FOR INTERVIEW DATE

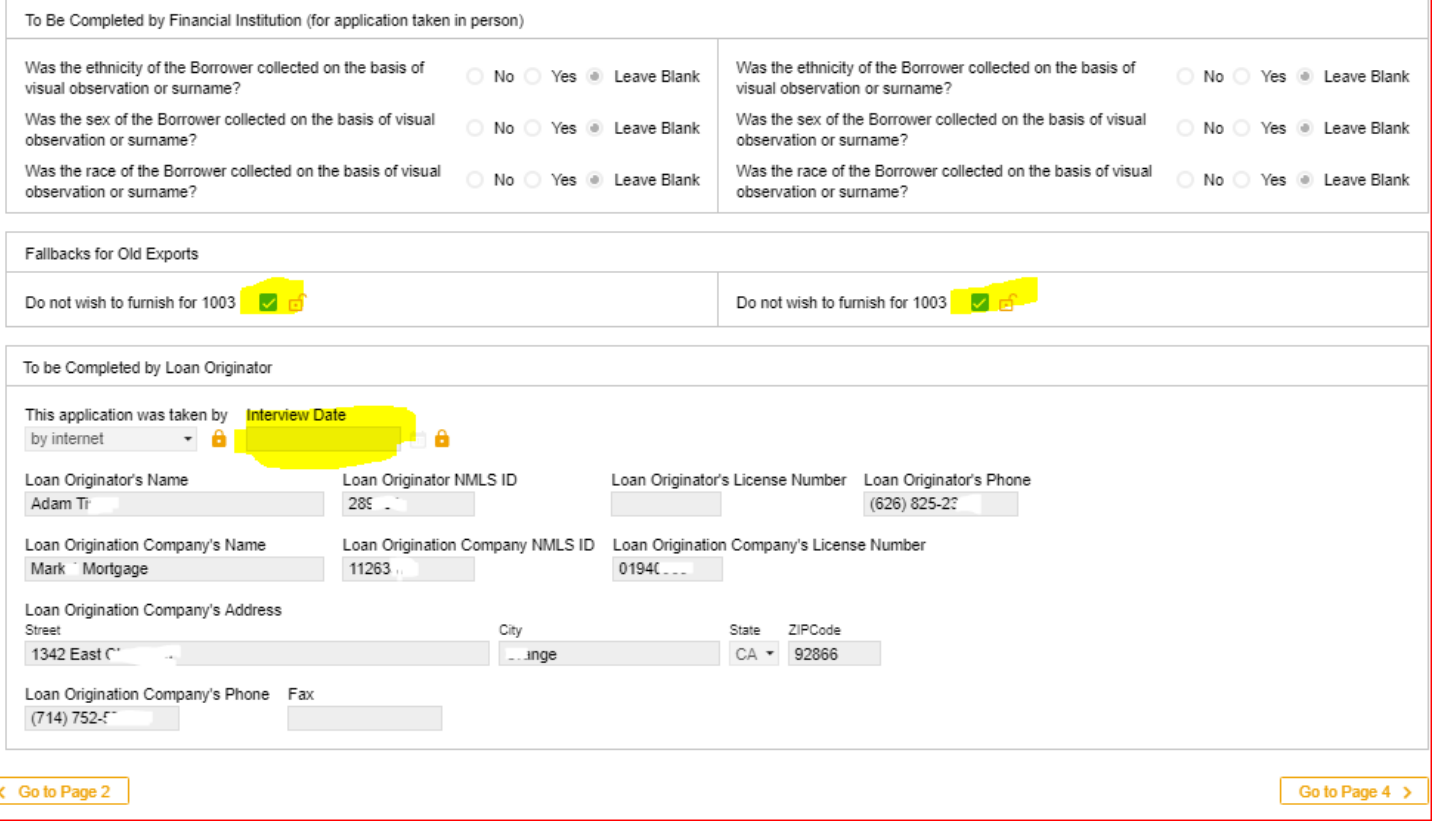

#### ....in PRICING:

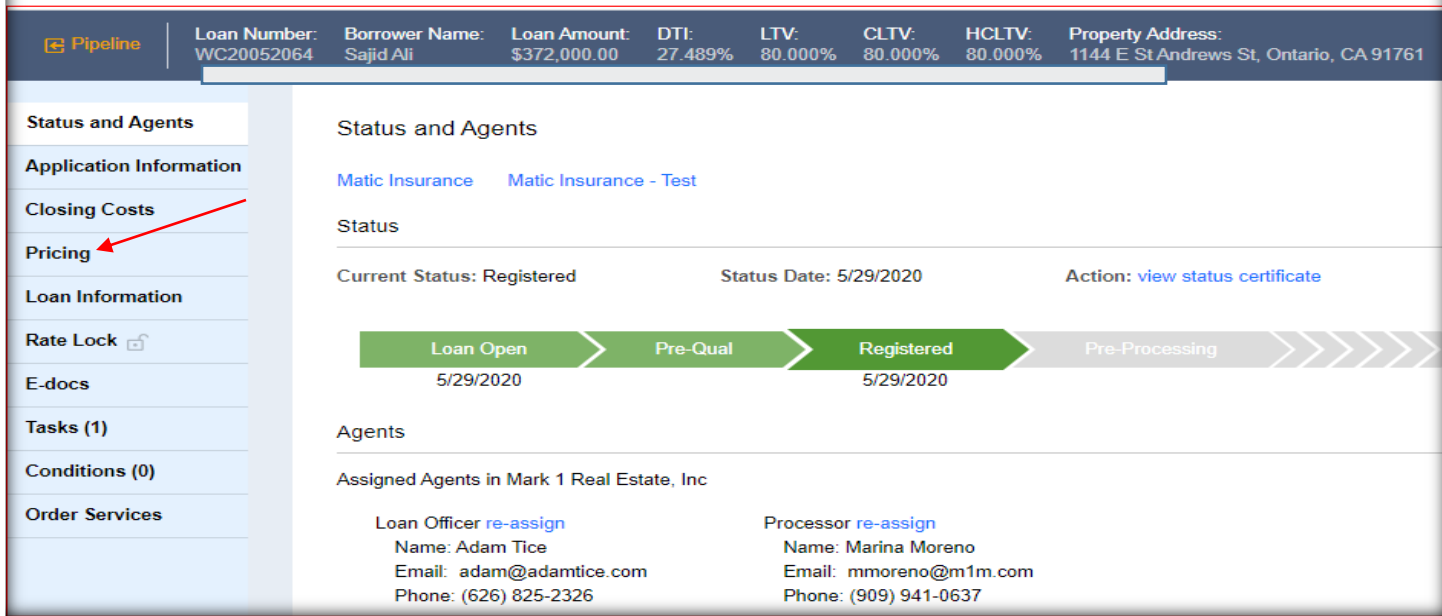

**PRICING OVERVIEW** 

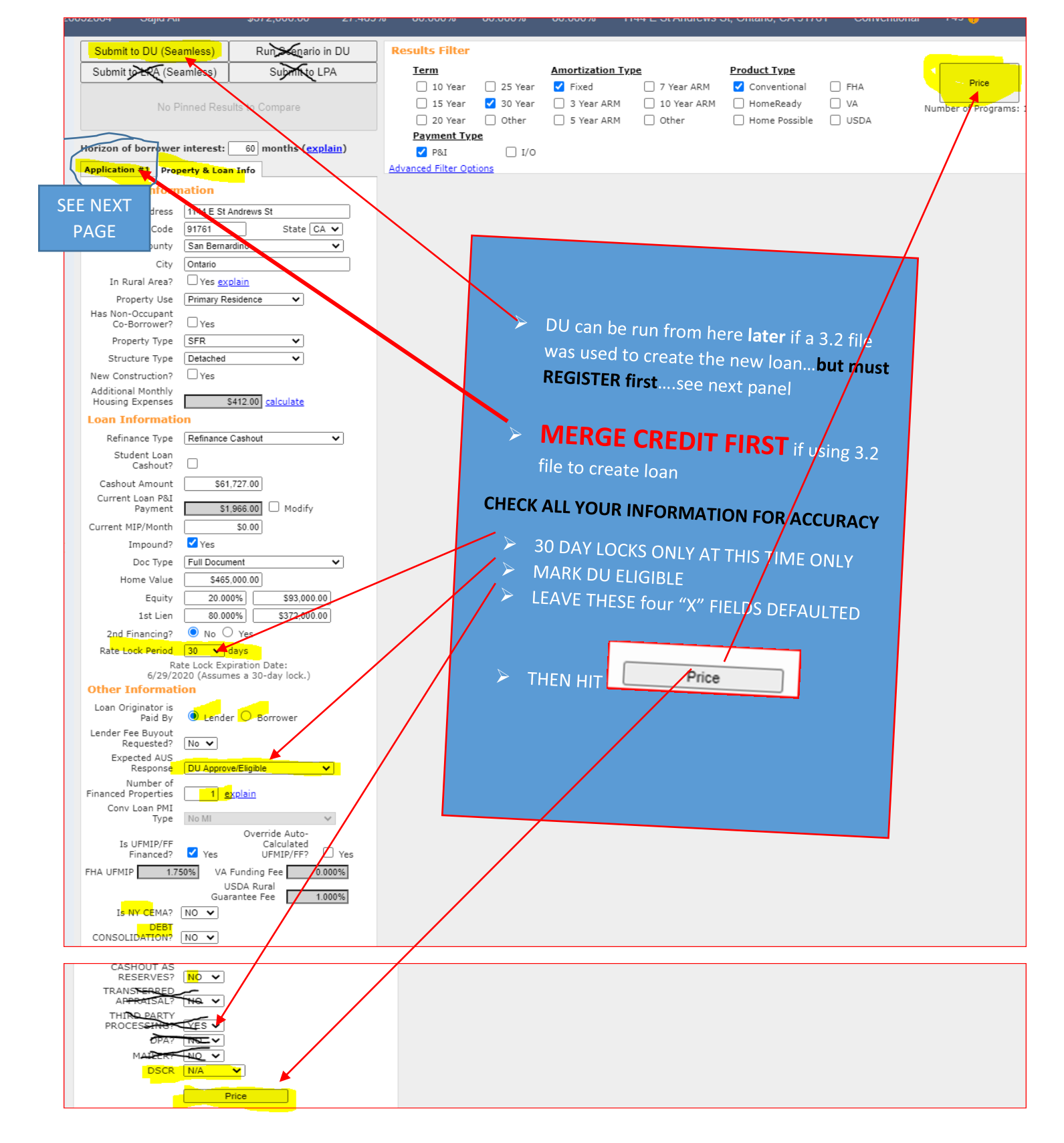

#### MERGING CREDIT IN PRICING – BEFORE YOU CAN PRICE THE LOAN

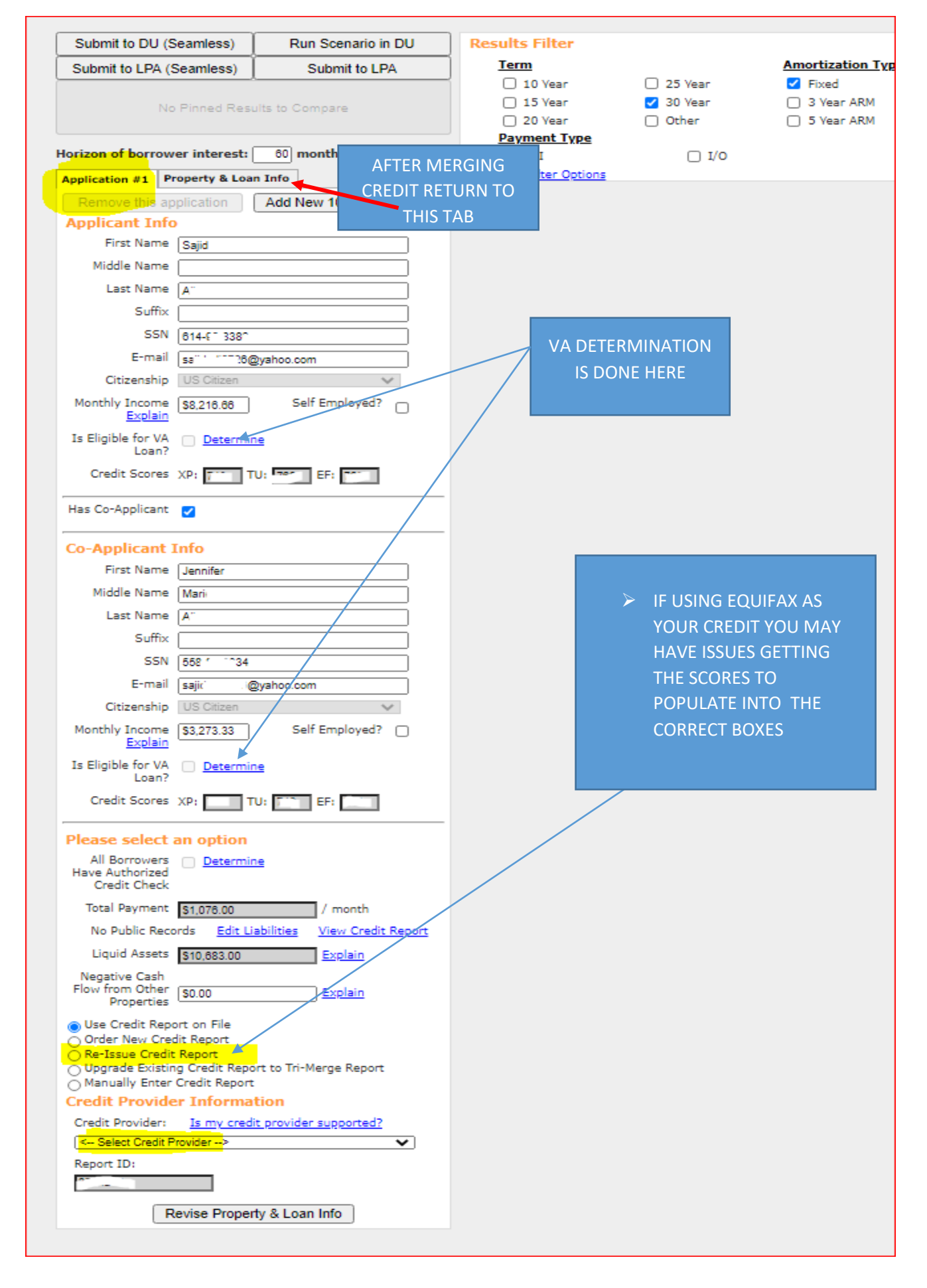

#### **GO BACK TO PROPERTY AND LOAN INFO AND PRICE THE LOAN AND REGISTER**

### **THEN REGISTER FILE** at desired rate (**Do NOT attempt to lock yet**)

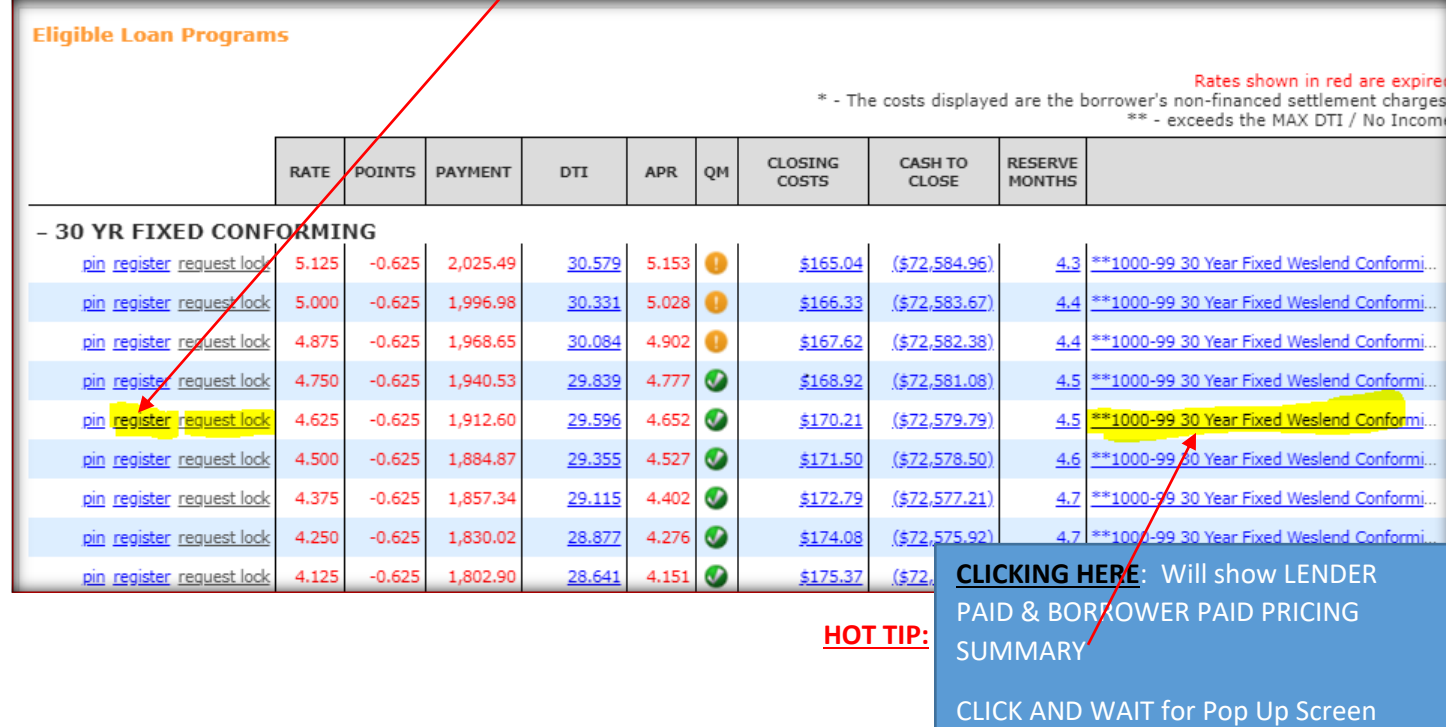

## **After registered – RUNNING DU at WESLEND:**

## **IF DESIRED, RUN Desktop Underwriter (DU) (only if file was created with a FNM 3.2 file)**

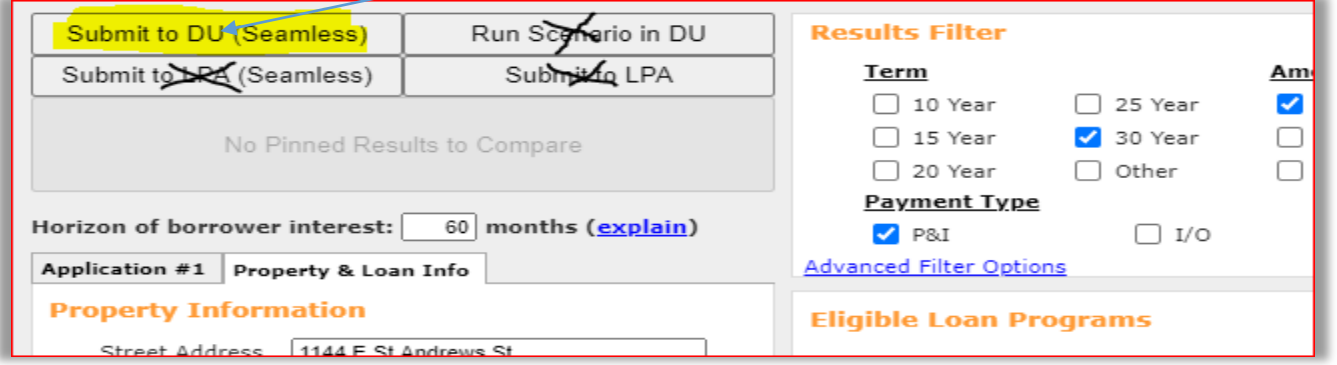

## **MAKE SURE ALL FIELDS LOOK LIKE THE BELOW AND CREDIT PROVIDER USER/PASSWORD IS ENTERED CORRECTLY**

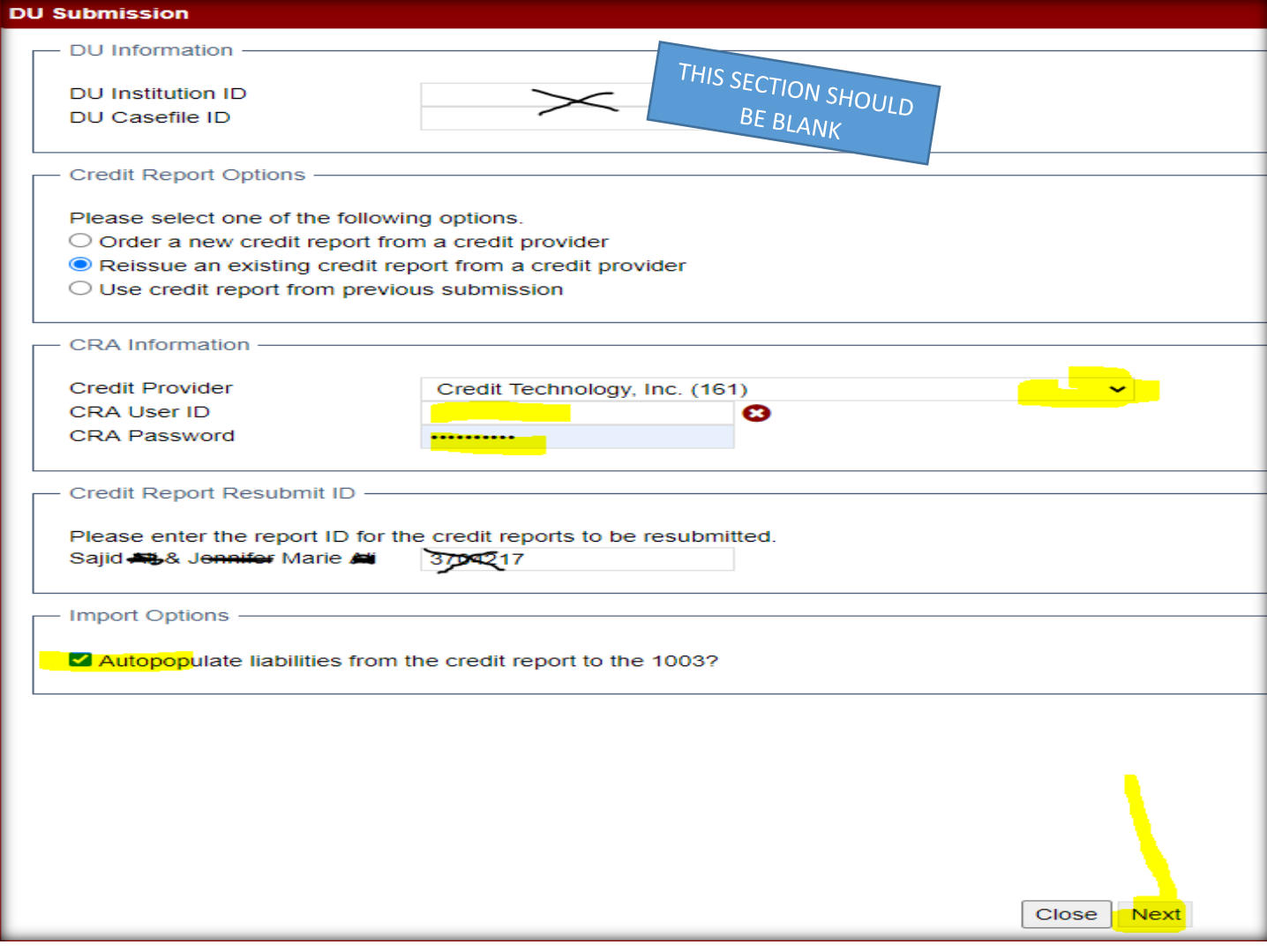

## **UPLOAD CENTER – Uploading INITIAL LE, INCOME/ASSETS, PTD's, PTF', etc.**

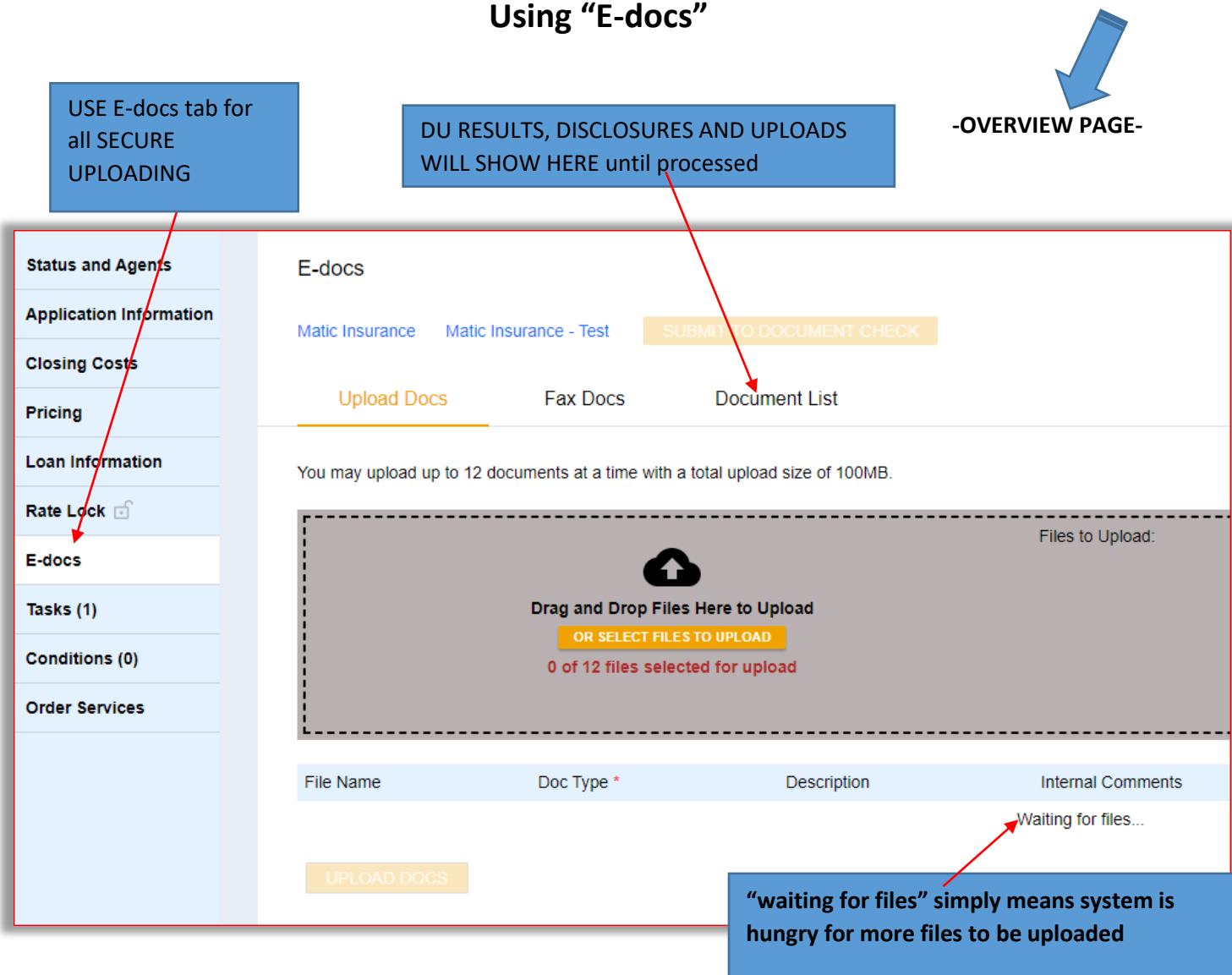

## **HOW TO:** UPLOAD DOCS

**> Upload in one PDF the initial disclosure package:** \*Unsigned 1003, \*Broker fees & Title fees, \*Submission Form

**> Then upload all income and assets hopefully immediately, or within 3 business days**

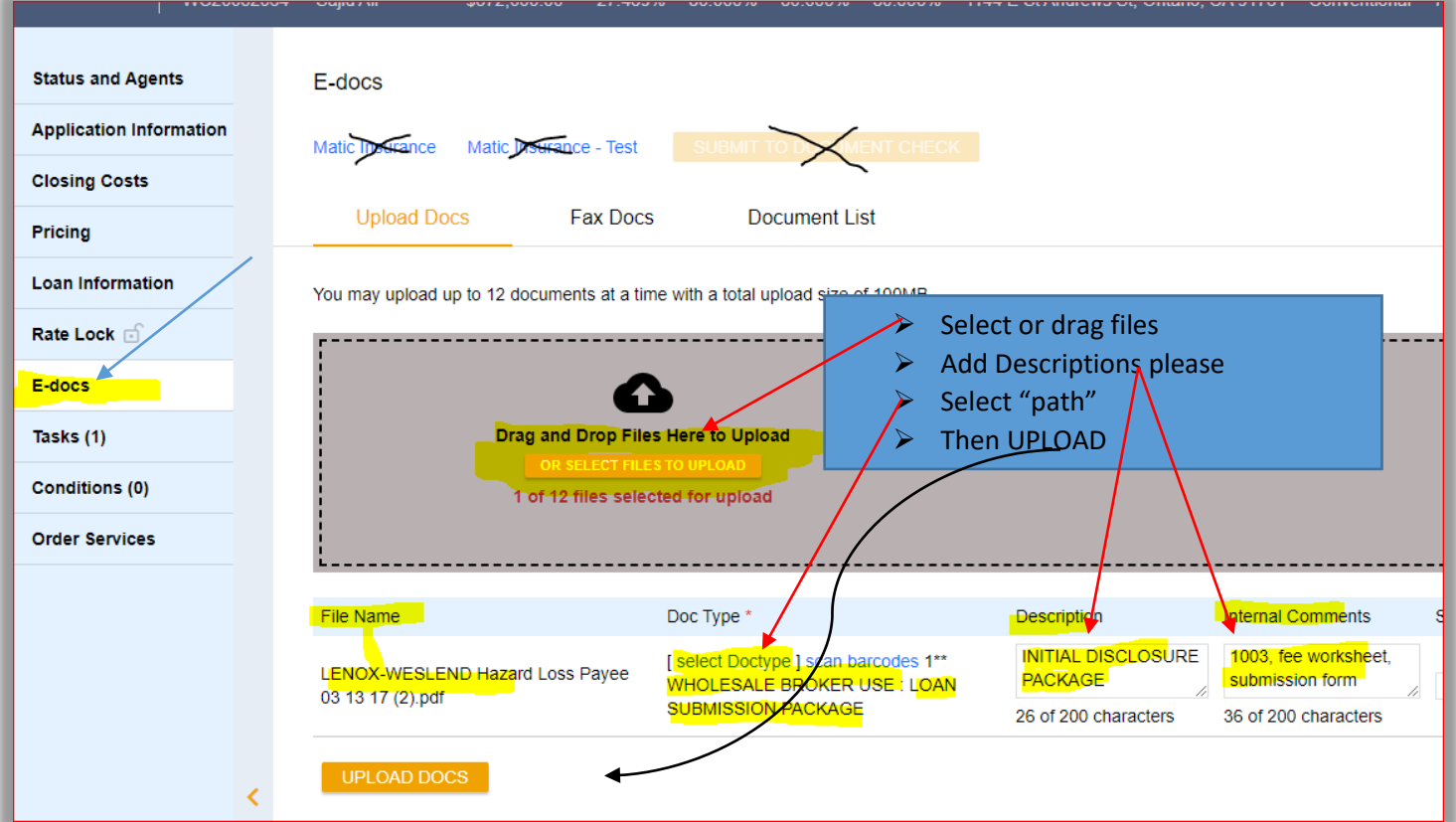

## **INITIAL DISCLOSURES**

**Make sure 3.2 Interview Date is today!!! Once the loan is registered the Weslend team will reach out for any missing disclosure items needed.**

- **ONCE DISCLOSED – Have borrowers sign disclosures ASAP!!**
- **Borrowers should look for an email from DocMagic.**
- **USERGUIDE for borrowers on DISCLOSURE SIGNING: [CLICK HERE](https://www.docmagic.com/support/clean/tutorials/esign)**
- **Brokers will be notified electronically of:**
- **1) borrower consent 2) review 3) signatures complete. Borrowers must FINISH the entire process**

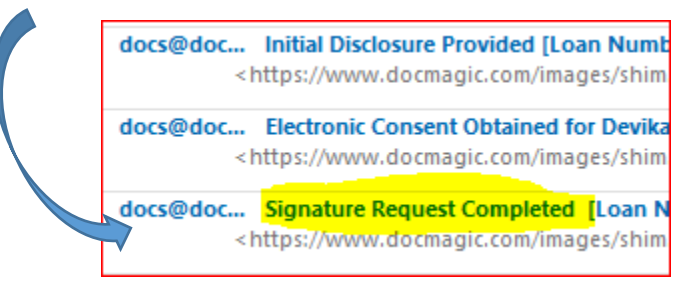

## **FINAL TIPS:**

 **Release the broker run DO casefile to LENOX in the DU dropdown menu.** Broker must have requested DO sponsorship from LENOX/WESLEND to be able to release the DU

## **TASKING LOANS AT WESLEND:**

TASK/RESOLVE is a CRITICAL STEP<br>USED TO ALEPT WEST USED TO ALERT WESLEND THAT FILE NEEDS ATTENTION

**TASK/RESOLVE is** in the TASKS tab either in the loan or in the pipeline view.

- a. IF the tab shows "0" tasks in Pipeline view, click on it anyway as there may be an open task to RESOLVE
- **b. TASKING/RESOLVE** puts an **ALERT** on our screens to **tell us to work on your PTD's.**

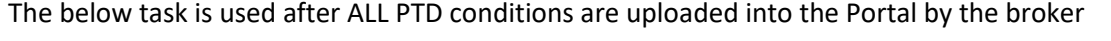

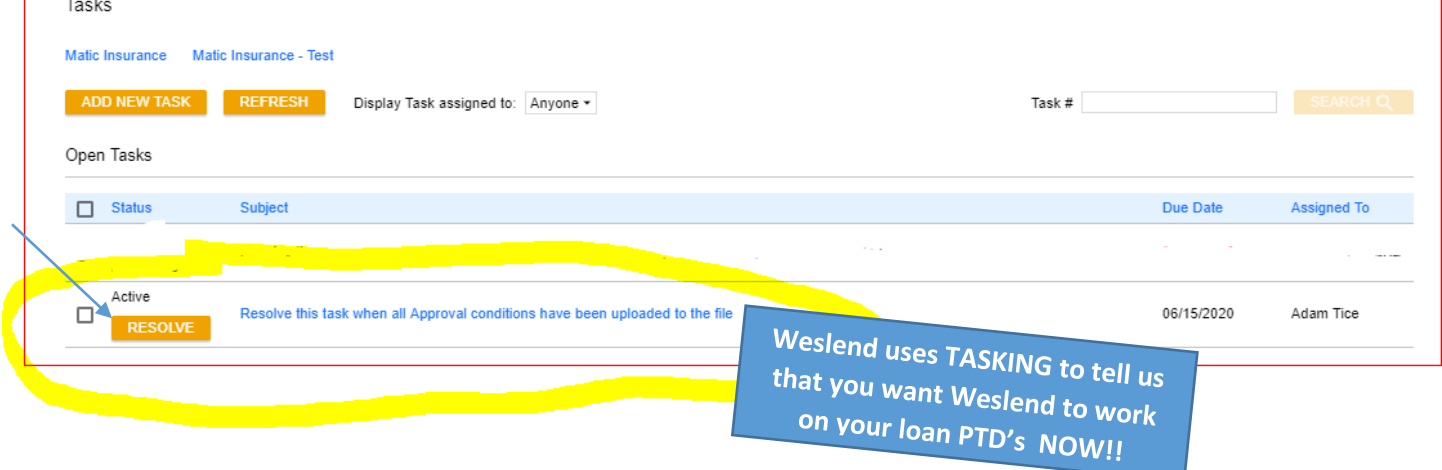